## DEPARTMENT OF HEALTH

### Body Art Technician Licensing System – Making Updates

Updating a Supervisor or Sponsor December 2021

### Learning Objectives

At the end of this presentation, a new body art technician license applicant will understand:

• How to successfully update a supervisor or sponsor

### **Begin the Application Process**

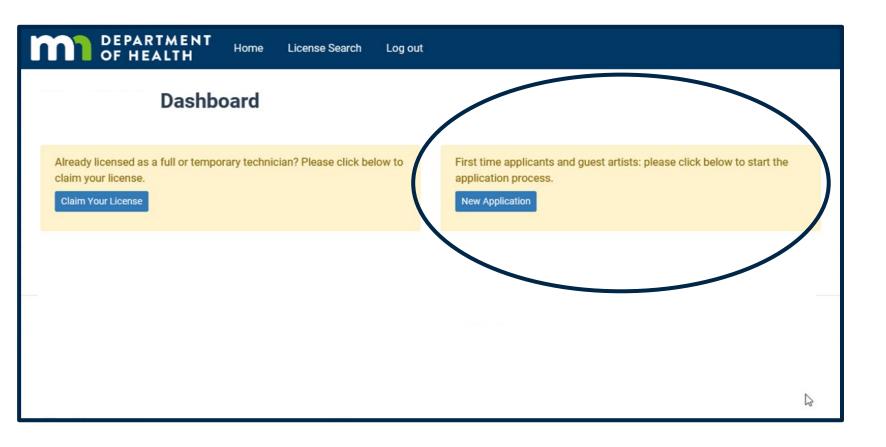

Welcome to the Body Art Technician Licensing System!

Click the "New Application" button to begin the process for any new applicant.

# Step 1: Select The License

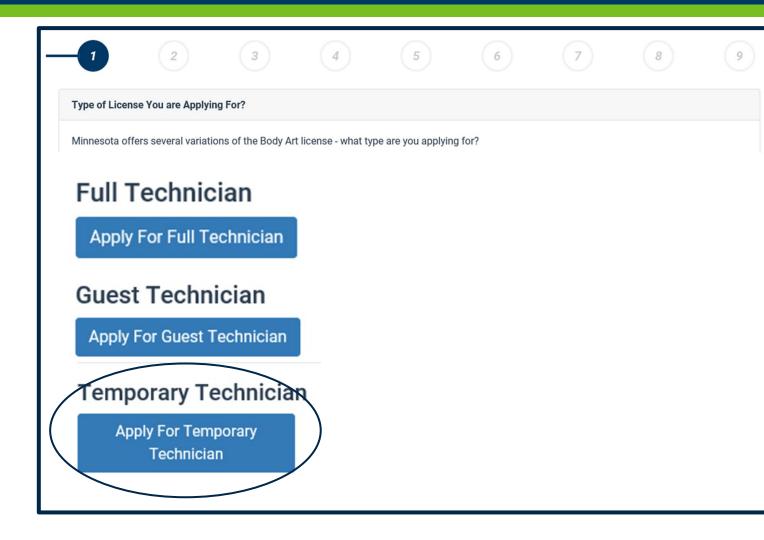

- Select the license for which you are applying
  - Full Technician, or
  - Guest Technician, or
  - Temporary Technician
- Specific requirements for each license are described next to the type
- Click "Next" to continue

### Step 2: Regulations and Statutes

| 1 2                                                               | 3 | 4 | 5   | 6   | 7 | 8                   | 9            |
|-------------------------------------------------------------------|---|---|-----|-----|---|---------------------|--------------|
| Instructions                                                      |   |   |     |     |   |                     |              |
| MINNESOTA GOVERNMENT                                              |   |   |     |     |   | •                   | -            |
| Subd. 2. The Commissioner o<br>meet Minnesota Statutes Cha        |   |   | · , |     | - |                     | -            |
| TO PROVIDE INFORMATION O<br>OR MAY BE GROUNDS FOR D               |   |   |     |     |   |                     |              |
| private until you are licensed.<br>social security number becom   |   | - |     |     |   |                     | -            |
| disclosed to other persons or                                     | • |   |     |     |   |                     |              |
| whom they contact including                                       |   |   | -   |     |   |                     |              |
| otherwise determining your que<br>contested case hearing or litig |   |   |     | -   |   |                     |              |
| Hearings, appropriate courts,                                     |   |   |     |     |   | esota office of Aut | ministrative |
| Read Minnesota Statutes                                           |   |   | -   | , p |   |                     |              |

· Complete all questions

- Provide proof that you are at least 18 years of age.
- Pay the application fee online\*. Payment information will be available on the last screen of this online application.

\*We recommend that you pay online, as we can begin to process your application as soon as your online payment is received. However, if you prefer to pay by check or money order, please indicate that on the "additional information" section. You can then skip the online payment section and submit your application. Make your payment out to "State of Minnesota" and mail to: HEALTH OCCUPATIONS PROGRAM

- Read the Data Privacy Act notice
- Read and become familiar with the Statutes
- Click "Next" to continue

### Step 3: Enter Your Information

| 23                                                                    | 4                                                                                    | 5                | 6                        | 7                                 | 8                      |        |
|-----------------------------------------------------------------------|--------------------------------------------------------------------------------------|------------------|--------------------------|-----------------------------------|------------------------|--------|
| Applicant Information - Temporary Technici                            | an Application                                                                       |                  |                          |                                   |                        |        |
|                                                                       | se select an option                                                                  | Applying         | Ву                       |                                   |                        |        |
| Please select an option                                               |                                                                                      | Superv           | /ision                   | <b>√</b> ≑                        |                        |        |
| Dual                                                                  |                                                                                      | Ctataa ann       | roved for reciprocity: ( | Dregon, New Mexico, Ok            | lahoma and Missouri    |        |
|                                                                       | -                                                                                    | States app       |                          |                                   |                        |        |
| Please designate the address to receive corre                         | espondence from the Departme                                                         |                  | our license. The a       | ddress you provide                | will be public informa | ation. |
| Please designate the address to receive correction Last Name REQUIRED | espondence from the Departme<br>First Name REQUIRED                                  | ent regarding yo | our license. The a       | ddress you provide<br>Middle Name | will be public informa | ation. |
|                                                                       |                                                                                      | ent regarding yo | our license. The a       |                                   | will be public informa | ation. |
| Last Name REQUIRED                                                    | First Name REQUIRED                                                                  | ent regarding yo |                          | Middle Name                       | will be public informa | ation. |
| Last Name REQUIRED                                                    |                                                                                      | ent regarding yo |                          |                                   | will be public informa | ation. |
| Last Name REQUIRED                                                    | First Name REQUIRED                                                                  | ent regarding yo |                          | Middle Name                       | will be public informa | ation. |
| Last Name REQUIRED Address Type REQUIRED Please select an option      | First Name REQUIRED<br>Preferred address fo<br>contact REQUIRED<br>Preferred address | ent regarding yo | /ork Address RE          | Middle Name                       | will be public informa | ation. |
| Last Name REQUIRED                                                    | First Name REQUIRED                                                                  | ent regarding yo |                          | Middle Name                       |                        | ation. |

- All required fields must be completed
- Provide your demographic information
  - Indicate the license type (Tattooist, Piercer, or Dual)
  - Notice "Supervision" is preselected
  - Your Name
  - Your preferred address and type (home or employer). This address will be public information.
  - More than one address may be added, but only one address can be indicated as "preferred".

## Step 3: Enter Your Information

| Preferred Phone REQUIRED                                                                                                    | Email Address REQUIRED |
|----------------------------------------------------------------------------------------------------|------------------------|
| ocial Security Number REQUIRED                                                                                                    | Date of Birth REQUIRED |
| equired by Minnesota Statute. 270C.72, subdivision 4<br>lave you ever used another name (including m<br>ecords may be filed concerning your applicati |                        |
| ducation, training or experience? REQUIRED                                                                                                    |                        |
| ) Yes () No                                                                                                    |                        |
|                                                                                                    |                        |

\*For Apple Safari users, you must enter dates using the calendar. The system is not able to accept manual date entry when Safari is used.

- All required fields must be completed.
- Provide your demographic information
  - Preferred phone number
  - Email address
  - Social security number
  - Date of birth\*
  - Other name, if applicable
- Click "Next" to continue

### Step 4: Your Supervisor

| - ·                                                          |                                       |                     |          |
|--------------------------------------------------------------|---------------------------------------|---------------------|----------|
| Supervisor                                                   |                                       |                     |          |
| Name of establishment where you were supervised REQUIRED     |                                       |                     |          |
| Establishment Address REQUIRED                               |                                       |                     |          |
| Please include street address, city, state, postal code, and | l country                             |                     |          |
| Establishment Phone Number REQUIRED                          | Establishment Website                 | Establishment Hours | REQUIRED |
| Supervisor's Minnesota license number                        | Name of Minnesota licensed Supervisor | Remove Supervisor   |          |

Please enter information about your supervision and supervisor

> The name, address, phone and hours of operation of the establishment where you will be supervised

Your supervisor's license number and name.

Add any additional supervisors, if necessary.

### Step 5: Complete the Questionnaire

| Please select an option +<br>Are you or have you been the subject of a negative action against you or has your legal authorization to practice body art in this or any other<br>jurisdiction been the subject of discipline? This includes denial of an application, revocation, suspension, restrictions, limitations, conditions,                                                                                                    | Ouestionnaire                                                                                                    |                                                  |                                  |                         |                     |     |
|----------------------------------------------------------------------------------------------------|----------------------------------------------------------------------------------------------------|--------------------------------------------------|----------------------------------|-------------------------|---------------------|-----|
| Please select an option -   Please select an option -  Please select an option -   Please select an option -   Please select an option -   Please select an option -    Please select an option -    Please select an option - | •                                                                                                    | ry license in the state of Minnesota?            | DECHIDED                         |                         |                     |     |
| Are you or have you been the subject of a negative action against you or has your legal authorization to practice body art in this or any other furisdiction been the subject of discipline? This includes denial of an application, revocation, suspension, restrictions, limitations, conditions, reprimand, or civil penalty? REQUIRED Please select an option  + Have you ever intentionally submitted false or misleading information to the commissioner of health? REQUIRED                                                                                                    |                                                                                                    |                                                  |                                  |                         |                     |     |
| Are you or have you been the subject of a negative action against you or has your legal authorization to practice body art in this or any other furisdiction been the subject of discipline? This includes denial of an application, revocation, suspension, restrictions, limitations, conditions, reprimand, or civil penalty? REQUIRED<br>Please select an option +<br>Have you ever intentionally submitted false or misleading information to the commissioner of health? REQUIRED                                                                                                    |                                                                                                    | n issued a license, certification or regi        | stration as a body art technicia | an issued by a city, c  | ounty, or other sta | te? |
| urisdiction been the subject of discipline? This includes denial of an application, revocation, suspension, restrictions, limitations, conditions,<br>reprimand, or civil penalty? REQUIRED<br>Please select an option +<br>Have you ever intentionally submitted false or misleading information to the commissioner of health? REQUIRED                                                                                                    | REQUIRED                                                                                                    |                                                  |                                  |                         |                     |     |
| Have you ever intentionally submitted false or misleading information to the commissioner of health? REQUIRED                                                                                                    | Please select an option 🜩                                                                                                    | lect of a possitive action against you o         | r has your logal authorization t | o practico body art i   | n this or any other |     |
|                                                                                                    | Are you or have you been the subj<br>jurisdiction been the subject of dis<br>reprimand, or civil penalty? REQU                                                        | scipline? This includes denial of an ap          | , ,                              | . ,                     |                     |     |
| Please select an option 🗢                                                                                                    | Please select an option<br>Are you or have you been the subj<br>jurisdiction been the subject of dis<br>reprimand, or civil penalty? REQU                             | scipline? This includes denial of an ap          | , ,                              | . ,                     |                     |     |
|                                                                                                    | Please select an option<br>Are you or have you been the subjurisdiction been the subject of dis<br>reprimand, or civil penalty? REQU<br>Please select an option<br>\$ | scipline? This includes denial of an ap<br>JIRED | plication, revocation, suspens   | ion, restrictions, limi |                     |     |

- All questions must be answered.
  - Any "Yes" response will require an explanation.
  - Use the "Additional Information" field in Step 7 for your explanation.
- Click "Next" to continue

### Step 6: Upload Documents

| Attachments       |                                               |         |  |
|-------------------|-----------------------------------------------|---------|--|
| Attach            | One of the following types of Proof of Age is |         |  |
| Document(s)       | REQUIRED:                                     |         |  |
|                   |                                               |         |  |
|                   | Sirth Certificate                             |         |  |
|                   | X Military ID                                 |         |  |
|                   | × Passport                                    |         |  |
|                   | X Tribal ID                                   |         |  |
|                   | Other Proof of Age                            |         |  |
| File Name         | 🜲 File Type                                   | Actions |  |
| No Attachments Fo | und.                                          |         |  |

- Upload at least one proof of age required document
- Click "Next" to continue

## Step 7: Additional Information

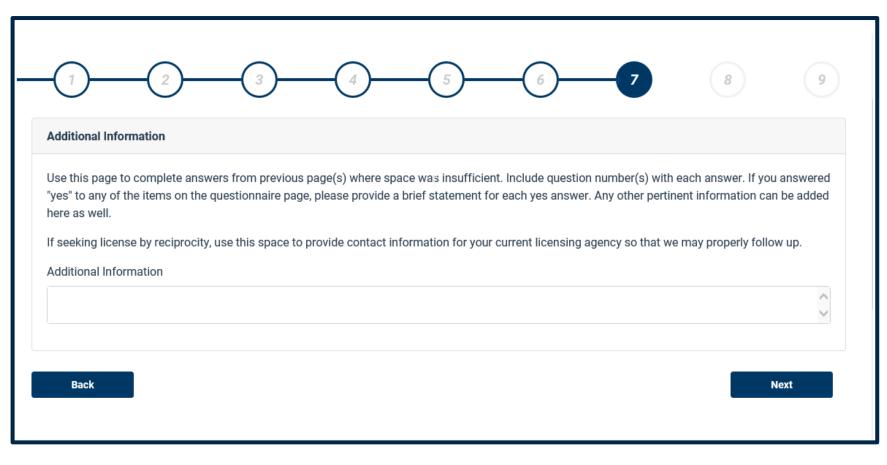

- Use this section to provide any additional information, including
  - Explanation for any "Yes" response to the questionnaire
  - If you're paying by check, indicate as such here
- Click "Next" to continue

## Step 8: Affirm Your Application

|                                                                                  | (3)(4) | $\bigcirc$                 | $\bigcirc$          | $\bigcirc$               | 8               |
|----------------------------------------------------------------------------------|--------|----------------------------|---------------------|--------------------------|-----------------|
| Applicant Affirmation                                                            |        |                            |                     |                          |                 |
| or revocation of licensure. I understan submitted for use in verification of cre |        | jive MDH the autho<br>Date | rity to contact any | listed supervisor, emplo | oyer and client |
| Signature REQUIRED                                                               |        | Date                       |                     |                          |                 |
| Signature REQUIRED                                                               |        |                            | 2/8/2021            |                          |                 |
| Signature REQUIRED                                                               |        |                            |                     |                          |                 |
| Signature REQUIRED                                                               |        |                            |                     |                          |                 |

- Enter your name to sign the application.
- Your signature affirms you have provided truthful and accurate information, have read and will comply with the requirements, understand submitted false information could result denial, and you give permission to MDH to contact any you've identified in this application
- Click "Next" to continue

## Step 9: Application Fee

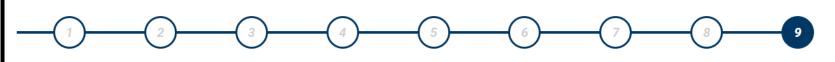

**Payment and Contact Information** 

### **Application Fee Schedule**

To pay your application fee, as displayed below, the next screen will take you to the US Bank e-payment portal. There you can pay using a credit/debit card or by check (ACH). There is no fee to pay by check online, however a convenience fee will be added to credit/debit card payments.

Please note an NSF fee may be applied on all returned e-check payments.

### \$420.00

Check here if you intend to pay by money order, cashier's check or moneygram. The next screen will give instructions on how to do this. Please note there will be a longer processing time for these payment types which may delay the approval of your application.

Clicking Finish will save your application and redirect you to the USBank for payment if the above checkbox is not checked or instructions to submit your payment by check if it is.

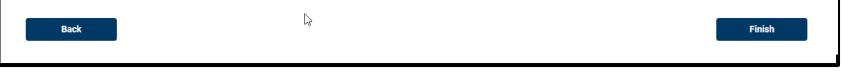

- The application fee will be calculated.
- Click "Finish" to continue to US Bank to complete the application process
- If paying by money order, cashier's check, or moneygram, select the checkbox

### Step 9: Paying by Money Order, Cashier's Check, or MoneyGram

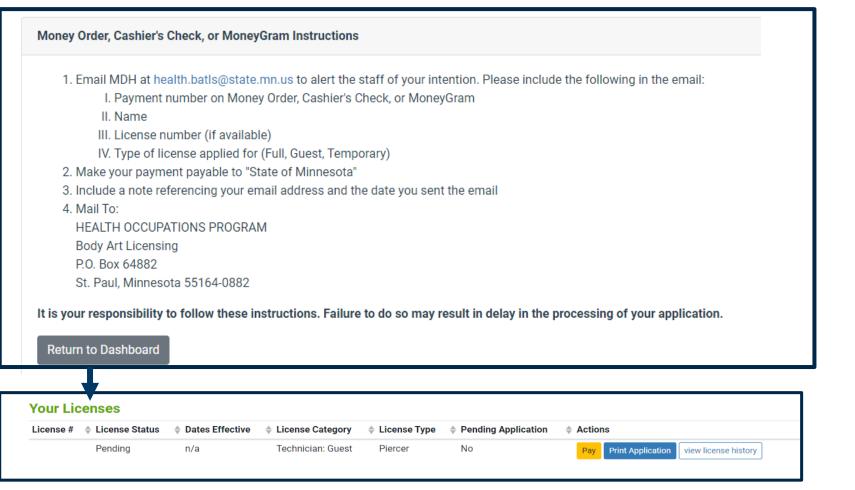

 Application processing time may be delayed if payment is made through a money order, cashier's check, or MoneyGram

- Following these instructions precisely is important to ensure the payment is applied properly
- Select "Return to Dashboard"

The "Pay" button will appear on your dashboard until MDH has received and processed your payment

### Step 9: Make A Payment

| Make a Payment                 |                                       |
|--------------------------------|---------------------------------------|
| My Payment                     |                                       |
| MN Department Of Health (TEST) |                                       |
| Amount Due                     |                                       |
|                                | L H1201US0017M010*420*N*****H12BODTL1 |
|                                | 240/020/20411340/41                   |
| Payment Information            |                                       |
| Frequency                      | ليخ<br>V One Time                     |
| Payment Amoun                  |                                       |
| Payment Date                   | a Pay Now                             |
| Contact Information            |                                       |
| First Nam                      |                                       |
|                                |                                       |
| Last Nam                       |                                       |
|                                | y (Optional)                          |
| Address                        | 1                                     |
| Address                        | 2 (Optional)                          |
| City/Town                      | n                                     |
| State/Province/Region          | n                                     |
| Zip/Postal Cod                 | e                                     |
| Countr                         | y USA                                 |
| Phone Numbe                    | r                                     |
| Email Addres                   | s                                     |
|                                |                                       |

- Select your payment method
- Payments may be made by ACH or credit card.
  - ACH requires you to enter your bank routing number and checking account number. There is no service fee applied to an ACH transfer.
  - Payment by credit card will result in a service fee.

### Step 9: Credit or Debit Card Payment

| Payment Metho       | d Credit/Debit Card 🗸                   |
|---------------------|-----------------------------------------|
| Card Numbe          |                                         |
| Expiration Dat      | te Month V Year V                       |
| Card Security Cod   |                                         |
| Card Billing Addres | 55 🖲 Use my contact information address |
|                     | ○ Use a different address               |

- Enter your credit card number, expiration date and security code
- A service fee <u>will</u> be applied at the end for all credit and debit card transactions
- Click "Continue" to continue

### Step 9: ACH Payment

| Payment Method Checking or Savings                                                                                                    |
|----------------------------------------------------------------------------------------------------|
| Sample Check 1215<br>123 Main St. 1215<br>Anytown, MO 12345<br>PAY TO THE<br>ORDER OFS<br>DOLLARS<br>MENO<br>123456780 1 055 111111 F 001215 F<br>Bank Routing Bank Account Number Number Number (not required) |
| Personal Check   Business Check                                                                                                    |
| Bank Routing Number                                                                                                    |
| Bank Account Number                                                                                                    |
| Bank Account Type  Checking Osavings                                                                                                    |

- Enter your bank routing number and account number
- Indicate if the account is checking or savings
- If applicable, select "business account"
- A service fee will be <u>not</u> applied
- Click "Continue" to continue

### Step 9: Confirm Payment Information

By clicking "I Accept", I authorize the payee to electronically debit my bank account for the amount(s) and at the frequency and date set forth above. If this is a single payment, this authorization is valid for this transaction only. If this is a recurring payment, this authorization is to remain in full force and in effect until I notify my bank or notify the payee of its termination. I understand that I do this by canceling any pending payments and recurring payment instructions within this system at least three banking days before my account is scheduled to be debited. If a service fee is added to the transaction, I understand that the convenience fee displayed will be included in the total payment amount. In the event that a payment is returned for insufficient funds, I authorize the payee to electronically debit my bank account for the original

✓ I accept the Terms and Conditions

Confirm <u>Back</u>

- Confirm the payment information provided
- Accept the Terms and Conditions
- Click "Confirm" to continue

### **Step 9: Payment Confirmation**

### Confirmation

Please keep a record of your Confirmation Number, or print this page for your records.

Confirmation Number MDHTST000281186

### **Payment Details**

Description MN Department of Health MN Department Of Health (TEST) http://www.health.state.mn.us/

Payment Amount \$420.00

Payment Date 02/11/2021

Status SCHEDULED

Itemkey01 H1201US0017M010\*420\*N\*\*\*\*\*H12BODTL1

Transaction ID 3467638738411998791

### **Payment Method**

Bank Routing Number 021000021

Bank Name JPMORGAN CHASE

Bank Account Number \*1111

Bank Account Type Checking

Bank Account Category Consumer

**Confirmation Email** 

Continue

- This page is your receipt and proof of payment
- Please keep a record of your confirmation number or print this page
- Click "Complete Registration" to finish your application

### **Application Submitted**

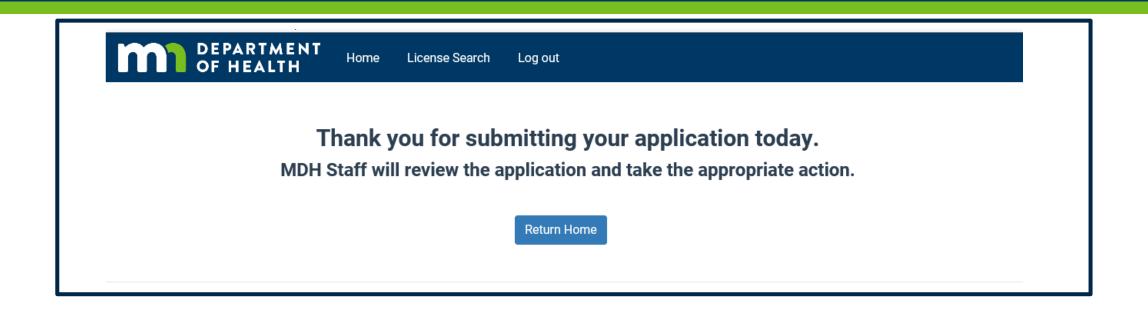

Congratulations! Your application has been successfully submitted.

### Next Steps

- 1. Your Supervisor will electronically verify your application.
- 2. MDH staff will review your application.
- 3. If your application meets all the requirements, you will receive an email from MDH informing you to log into your account and print your license.
- 4. MDH staff will contact you if they have questions with your application.

## Step 10: Print Your License

| License #       License Status       Dates Effective       License Category       License Type       Pending Application & Actions         Active       2/12/19 - 3/31/21       Technician:       Tattooist       No       Print Certificate | Your Lic  | Your Licenses  |                   |                  |              |                     |                   |  |  |
|----------------------------------------------------------------------------------------------------|-----------|----------------|-------------------|------------------|--------------|---------------------|-------------------|--|--|
|                                                                                                    | License # | License Status | Dates Effective   | License Category | License Type | Pending Application | Actions           |  |  |
|                                                                                                    |           | Active         | 2/12/19 - 3/31/21 | Technician:      | Tattooist    | No                  | Print Certificate |  |  |

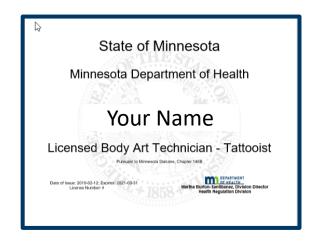

- Log into your account
- Select "Print Certificate"
- The license is sized for 8.5" x 11" paper.
- You are encouraged to print on white paper for maximum visibility.
- The license must be visibly posted wherever you provide body art services.
- Multiple copies of your license may be printed.

### **Questions?**

- If you have questions at any point, please contact our office at <u>health.ba@state.mn.us</u>.
- Please refer to our website for FAQs at <u>https://www.health.state.mn.us/facilities/providers/bodyart/index.html</u>
- If you are not receiving body art notices from our office, we encourage you to register at <a href="https://public.govdelivery.com/accounts/mnmdh/subscriber/new">https://public.govdelivery.com/accounts/mnmdh/subscriber/new</a>